# **Evidence Kontrola Revize**

## Import a Export Prostředků

Účelem importu a exportu v programu Evidence Kontrola Revize je především přenos záznamů mezi dvěma programy s různými daty(různých vlastníků).

#### **Export záznamů**

Export záznamů se provede pouze z prostředků, které jsou zatrženy v hlavním přehledu prostředků.

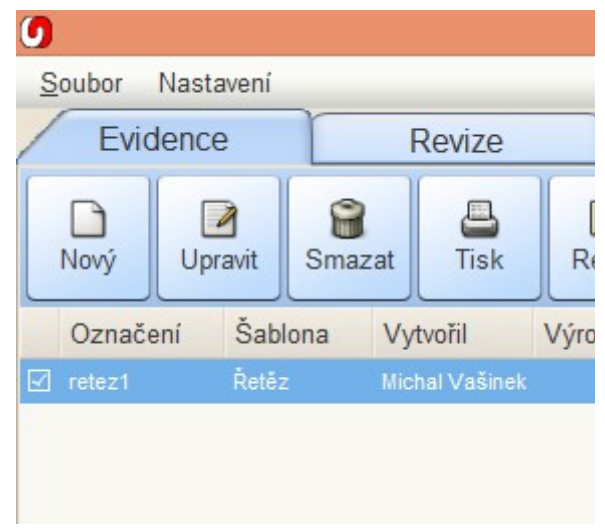

*Ilustrace 1: Zatržení prostředku k exportu*

Volba exportu se provádí přes hlavní menu s volbou export a poté export do souboru.

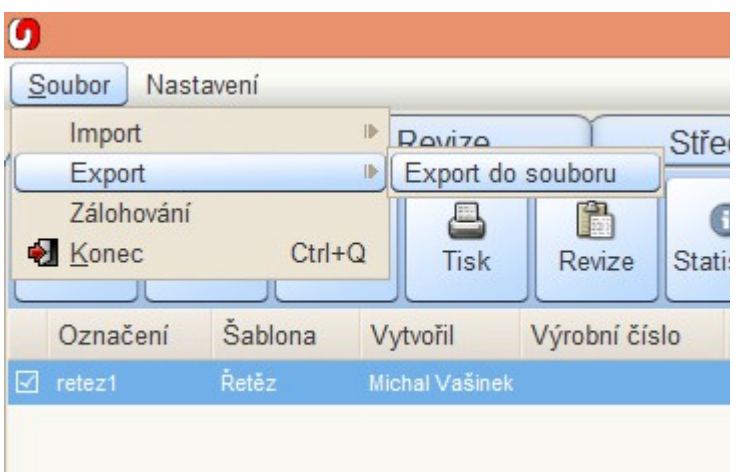

*Ilustrace 2: Volba exportu v hlavní nabídce*

Po zvolení exportu je uživatel vyzván k zadání základních voleb o exportu. První výčtové políčko

umožňuje nastavit adresář, do kterého se výsledek exportu uloží. Textové políčko níže je určeno k pojmenování exportu.

Další dvě volby se týkají exportovaných revizí. První volba umožní exportovat ke každému prostředku pouze jeho poslední revize, zatímco druhá volba znamená, že se neuloží digitální podpis a tak se umožní druhé straně tuto revizi upravovat. Samotný export se spustí tlačítkem Pokračovat.

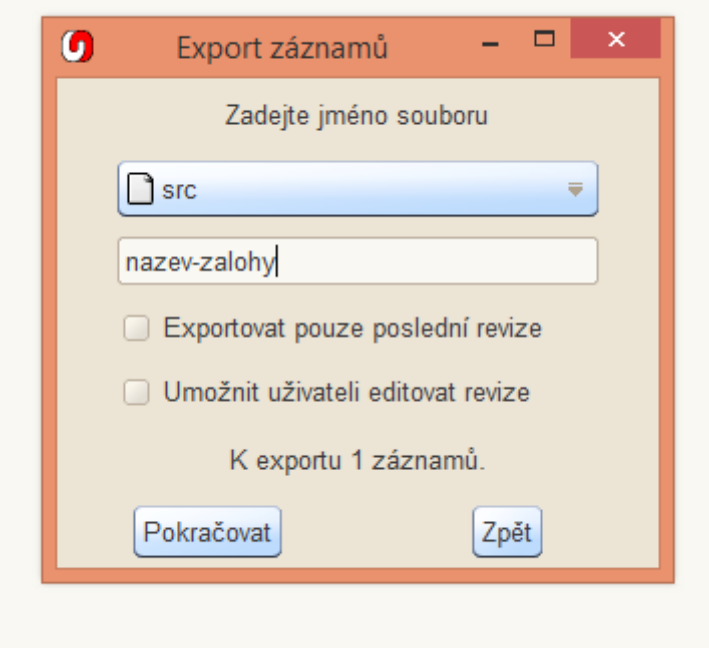

*Ilustrace 3: Volby pro export*

Po skončení exportu bude uživatel informován, že export byl úspěšně dokončen.

## **Import záznamů**

Vyexportované záznamy se d programu dají vložit pomocí funkce import. Ta se volí opět v hlavní nabídce.

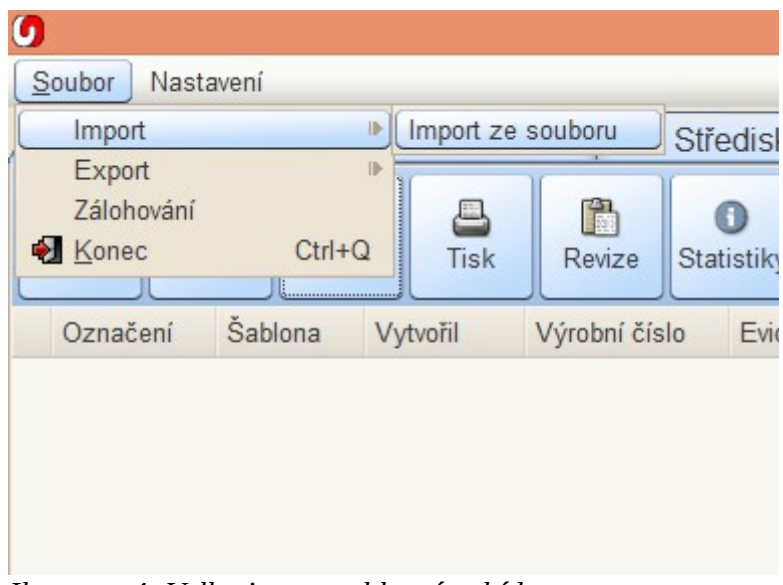

*Ilustrace 4: Volba import v hlavní nabídce*

Po zvolení importu se uživateli objeví nový formulář, ve kterém uživatel vybere program, ze kterého si přeje importovat a zvolí soubor s vyexportovanými daty.

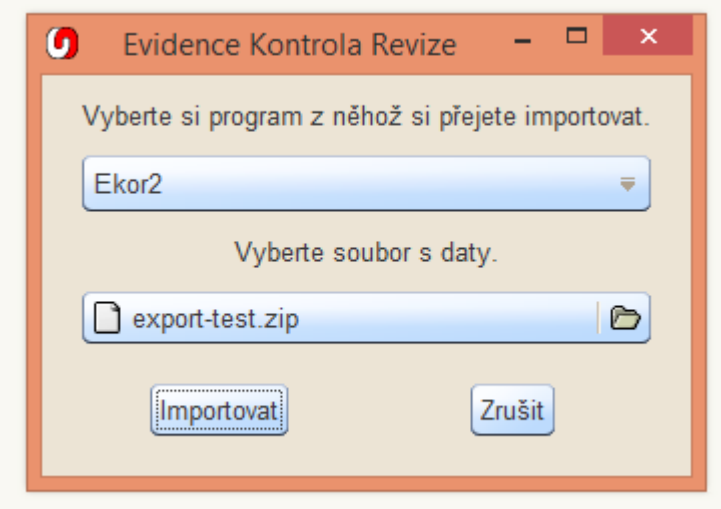

*Ilustrace 5: Volby k importu*

Po stisknutí importovat program zpracuje obsah souboru a zobrazí uživateli přehled importovaných dat.

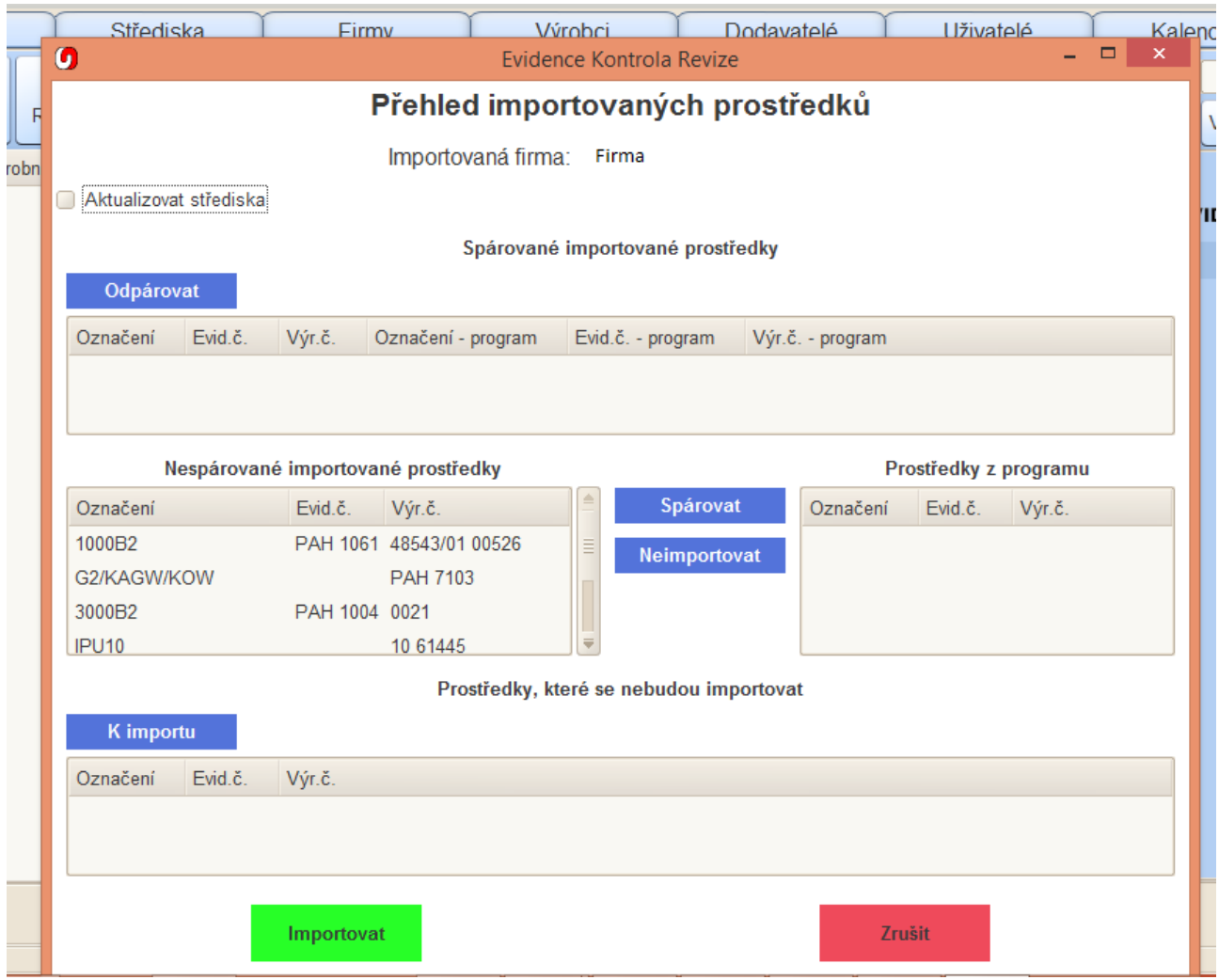

*Ilustrace 6: Přehled importovaných dat*

Přehled je rozdělen do čtyř seznamů. V prvním seznamu nazvaném Spárované importované prostředky jsou zobrazeny záznamy, které se jednak vyskytují v importovaných datech, ale také v programu, do kterého se importuje.

Dvojice seznamů uprostřed formuláře slouží ke spárování záznamů, u kterých došlo ke změně označení, výrobního čísla nebo evidenčního čísla a ty jsou v importovaných datech a programu rozdílné. V takových případech není možné záznamy automaticky spárovat. Levý seznam obsahuje záznamy z importovaných dat, které nebyly spárovány, pravý seznam, pak záznamy z programu k dané importované firmě.

Ve spodním seznamu jsou pak zobrazeny prostředky, které uživatel zvolil, a nebudou importovány.

V rámci importu dat se automaticky neaktualizují vlastnosti z karty záznamu, je zde však možnost v případě přesunu záznamu z jednoho střediska na druhé tuto změnu umožnit přenést zatržením volby aktualizovat střediska.

Po stisku tlačítka importovat se spustí samotný převod dat do databáze v programu, tato operace může být časově velmi náročná(tisíc záznamů, cca 15 minut), v závislosti na počtu importovaných záznamů.

## **Případy užití:**

Oba zde prezentované případy užití předpokládají, revizního technika a firmu,kde oba subjekty mají k dispozici kopii programu.

#### **Firma předává reviznímu technikovi nově zavedené prostředky**

V praxi nastávají situace,kdy si firma, která vlastní program sama eviduje záznamy a doplňuje záznamy do programu, v případě, že je na těchto záznamech prováděna revize, firma musí tyto záznamy předat reviznímu technikovi.

Pracovník na firmě využije export dat, buď vybere pouze ty záznamy, které chce reviznímu technikovi předat a nebo může zvolit označení všech záznamů a ty pak exportovat. Vytvořený soubor s daty, pak předá reviznímu technikovi a ten použij import dat a záznamy si nčte k sobě do programu.

#### **Revizní technik předává informace o revizích firmě**

Po předání dat nastává druhá situace užití importu/exportu a to, když revizní technik vystaví záznamy o revizi a tyto záznamy chce předat do firmy a jejich programu. Revizní technik vybere záznamy, na kterých provedl revize a pro ně zvolí exportovat, výsledný soubor, pak předá pracovníkovi na firmě a ten pomocí importu záznamy opětovně nahraje k sobě.

**Upozornění, pokud budete využívat funkce import/export ujistěte se, že máte nejaktuálnější možnou verzi programu na sw.pavlinek.cz .**